## Leerlingoverzichten maken

Een leerlingoverzicht is een overzicht van alle leerlingen in één of alle groepen op dat moment.

- Log in met de uitgebreide inlogcode
- Ga naar Klanten/overzichten/Schoolwise/Leerlingenoverzicht

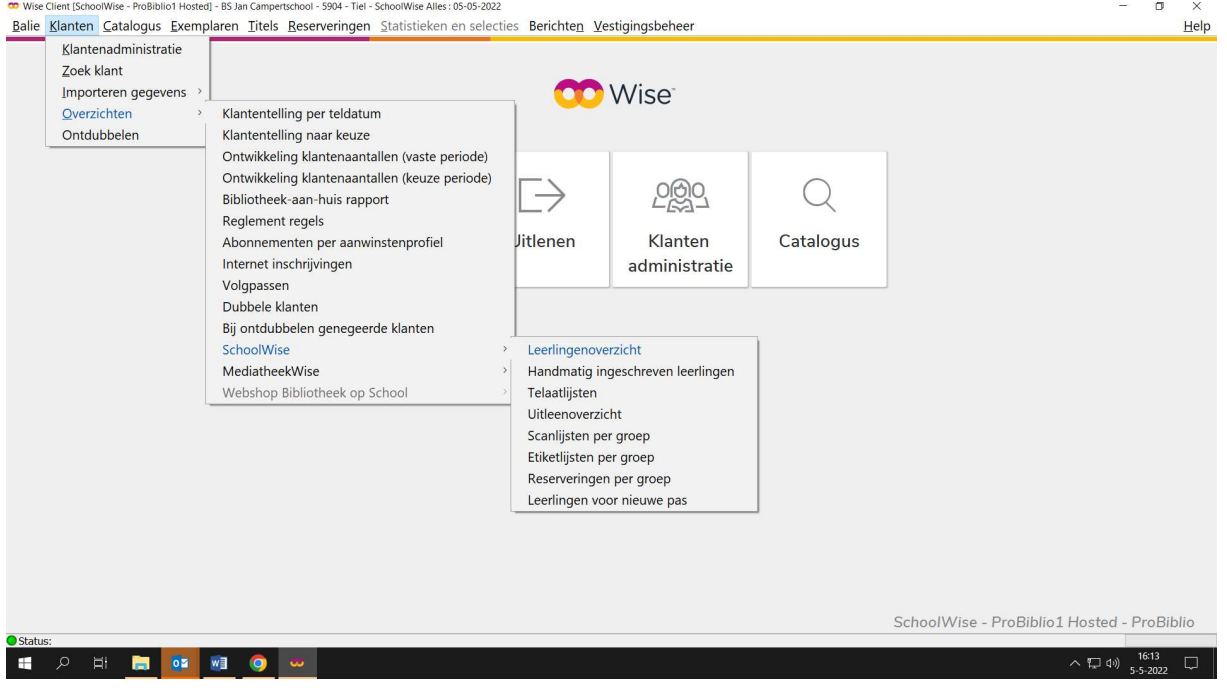

Kies één of meerdere groepen door de shift toets vast te houden en klik op OK

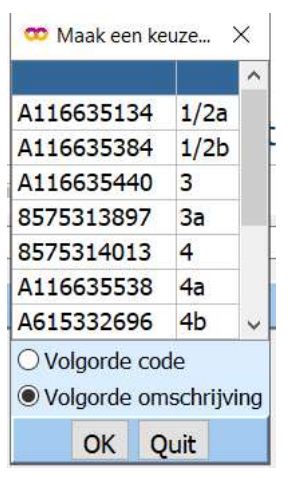

Klik dan op Maak rapport

 $\mathbf{r}$ 

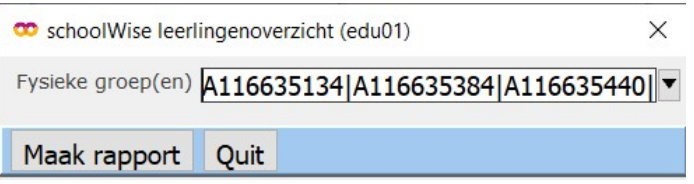

Het leerlingoverzicht wordt in een browser geopend.